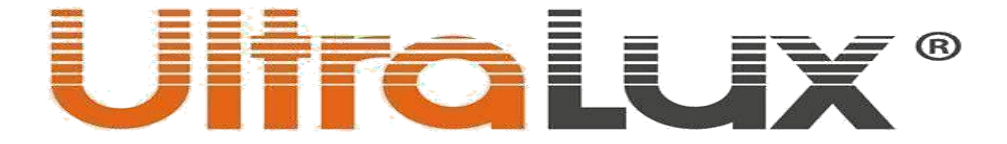

# 2.4G RF mando a distancia, 1 zona

# **Ref. № SSRF1Z**

### Descripción:

2.4G SMART sistema de gestión de iluminación contiene: RF mandos a distancia, drivers dimables, dimers y controladores de tiras de LED . A través del sistema podemos gestionar la iluminación junto o por separado hasta 4 zonas.

**SSRF1Z** es un RF mando a distancia que puede gestionar una zona (circuito), drivers/dimers/ y controladores de la serie - **SSD24230, SSC010, SSD1216, SSD13300, SSD40850, SSWFSC, SSTDC**, **SSK500**.

### Información técnica:

- **Tensión de funcionamiento:** 2 x AAA pilas 1.5 V.
- **Zonas de gestión:** 1.
- **Frecuencia de funcionamiento :** 2.4 GHz.
- **Resistencia contra humedad y polvo:** IP20.
- **Área de detección:** máx. 20m en despejado.
- **Dimensiones:** 21/140/19 mm.
- **Temperatura de funcionamiento: -10<sup>°</sup> C ÷ +40<sup>°</sup> C.**

• **Garantía :** 2 años.

Función de los botones:

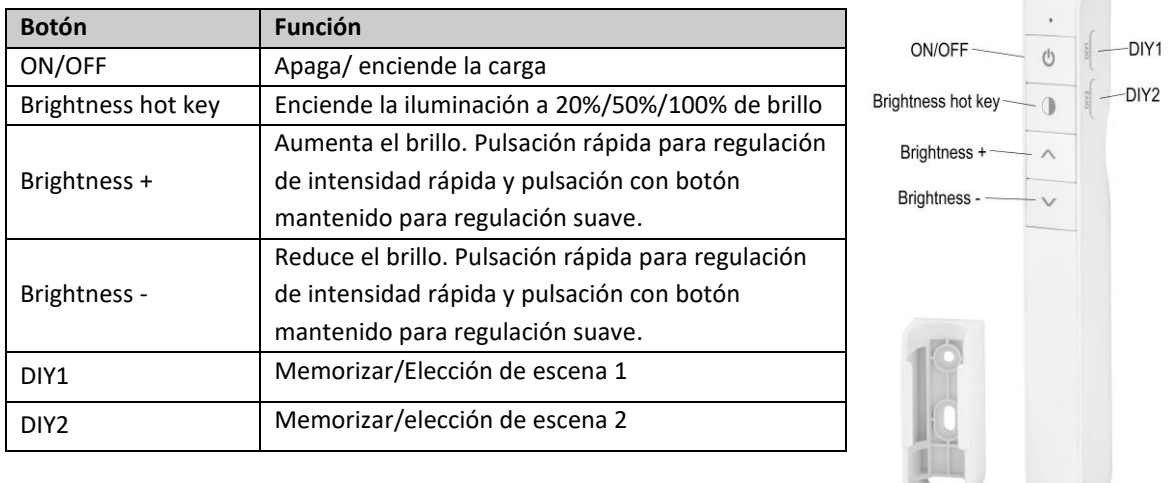

## Memorizar/ elección de escena:

A través de los botones DIY1 y DIY2 se memorizan/ eligen escenas. Memorizar escena, ejemplo botón DIY1:

- 1. Pulsar tres veces rápido (en el límite de 3 seg.) botón DIY1.
- 2. Ajustar el brillo de la escena a través de los botones Brightness hot key, Brightness +, Brightness -.
- 3. Una vez hecho el ajuste deseado en la escena (brillo), pulsar una vez el botón DIY1 para memorizar o salida o botón ON/OFF o botón DIY2 para salida sin memorizar.

Nota: El proceso de memorización de escena tiene una duración de 30 segundos y terminará una vez caducado el tiempo mencionado.

Es analógico para el botón DIY2.

#### Forma de funcionamiento:

2.4G Smart sistema tiene dispositivos gestionados – drivers para LED paneles, dimers, controladores para tiras de LED y dispositivos de gestión –mandos a distancia y paneles para caja de mecanismos de uno y de cuatro canales. La cantidad de dispositivos gestionados y los dispositivos de gestión es ilimitada. El sistema 2.4G Smart tiene RF código único de comunicación. Código único se considera el código de uno de los dispositivos de gestión (básico). Cada driver/dimer/controlador puede memorizar solamente un código RF, que se copia en la programación inicial. Este código se puede recuperar después de borrar el anterior. También cada uno de los dispositivos de gestión puede

# UliroLux

memorizar solamente un RF código de gestión, es decir cada nuevo dispositivo tiene que copar el RF código del dispositivo básico. En un sistema 2.4G Smart se pueden emparejar solamente dispositivos de gestión de la misma cantidad de zonas.

# • *Emparejar* **SSRF1Z** *con drivers/dimers/controladores (copiar de RF código de* **SSRF1Z** *desde drivers/dimers/controladores)*

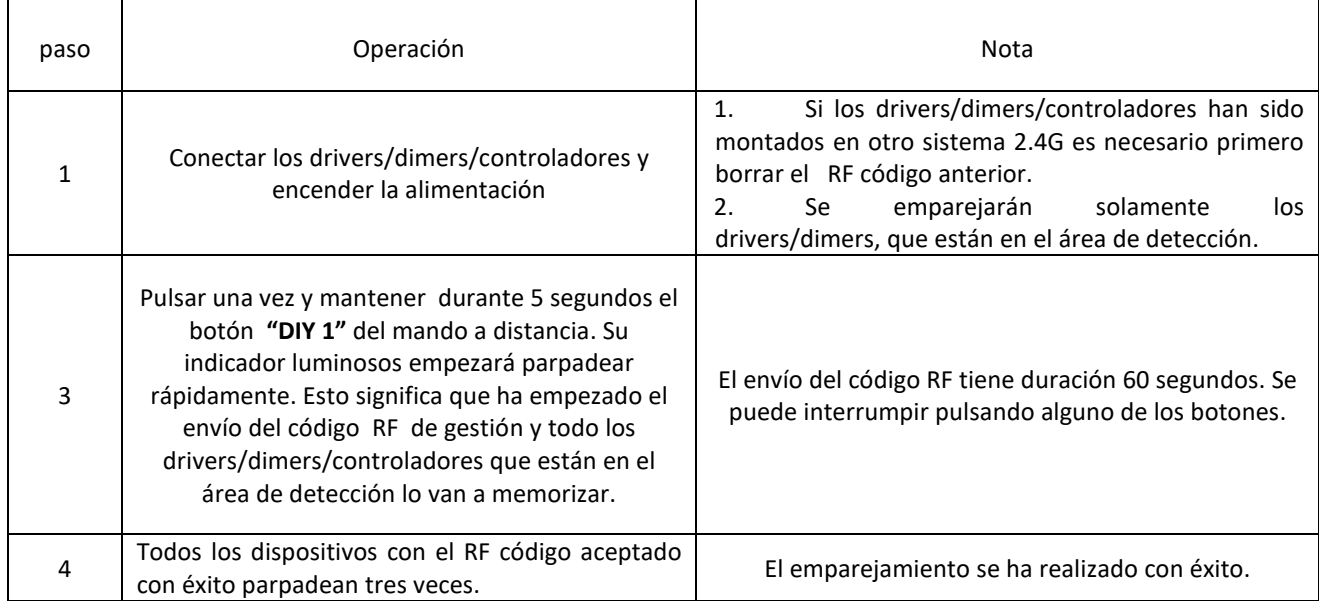

# • *Borrar el código RF de los dispositivos*

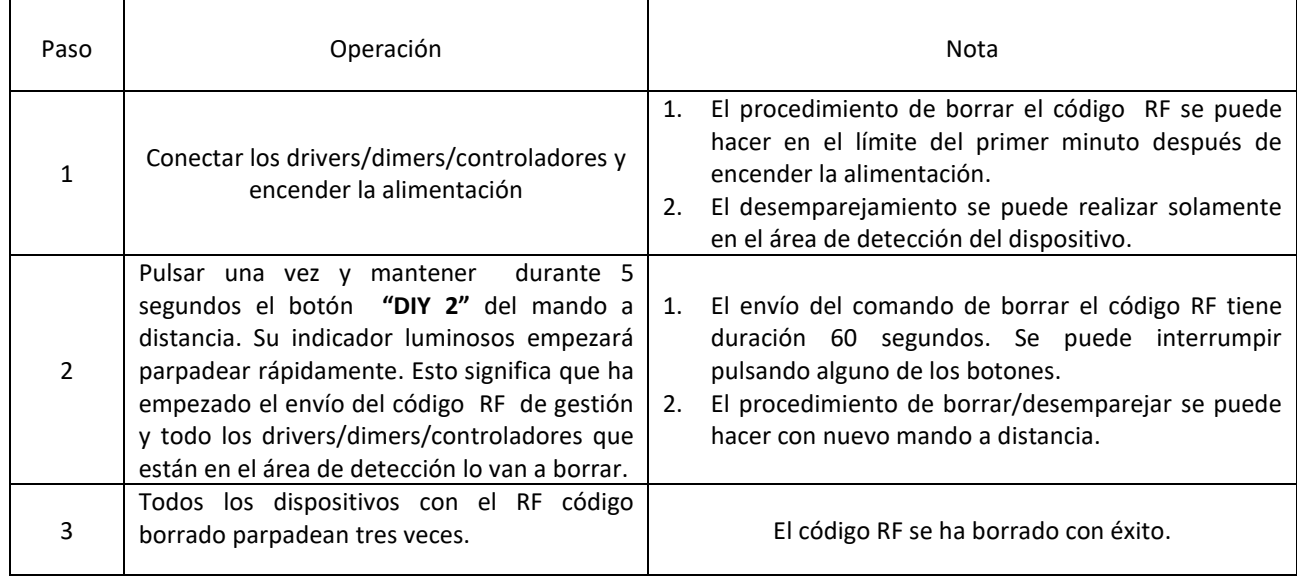

## • *Copiar el RF código entre dispositivos de gestión.*

Cada uno de los dispositivos tiene su único RF código de gestión. Para poder añadir nuevos dispositivos de gestión en un 2.4G Smart sistema es necesario que ellos copien el RF código т RF del dispositivo general.

- 1. **Dispositivo general de gestión**: Pulsar y mantener pulsado durante 5 segundos el botón **"DIY1"**. Su indicador luminoso empezará a parpadear rápidamente. Esto significa que el envío de RF código de gestión ha empezado..
- 2. **Nuevo dispositivo de gestión**: Pulsar y mantener pulsado durante 5 segundos el botón **"ON/OFF"** (hasta que el indicador luminoso se apague).
- 3. El indicador luminoso del nuevo mando a distancia parpadea tres veces después de recibir el código RF con éxito.
- *Copiar del RF código del mando a distancia desde drivers/dimers/controladores*

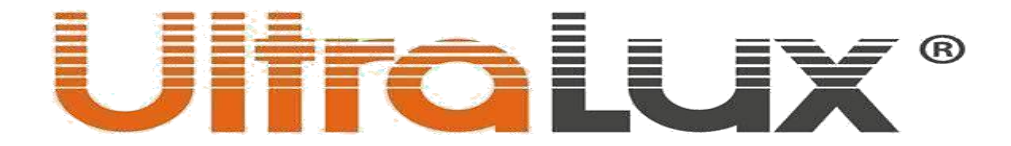

- 1. Apagar la alimentación de los drivers/dimers/controladores.
- 2. Pulsar y mantener pulsado durante 5 segundos el botón **"ON/OFF"** del mando a distancia hasta que su indicador luminoso se apague.
- 3. Encender la alimentación del drivers/dimers/controladores. Su indicador luminoso parpadeará tres veces si ha recibido el código RF de gestión con éxito.

**Nota:** La distancia entre el mando a distancia y los drivers/dimers ha de ser inferior de 2m.

### • *Volver el mando a distancia a los ajustes de fabrica.*

- 1. Pulsar y mantener pulsado el botón **"ON/OFF"** del mando a distancia durante 20 segundos (hasta que su indicador se vuelva encender).
- 2. Pulsar botón **"DIY2"**.El indicador del nuevo mando a distancia parpadeará tres veces después de realizar la comanda con éxito.

### • *Área de detección*

El área de detección del sistema **2.4G Smart** no se limita con el área de detección del mando a distancia. En espacios grandes superando el área de detección del mando a distancia los drivers/dimers/controladores amplifican la señal de la gestión entre ellos y comprueban en qué estado se encuentran siempre que la distancia entre ellos no supera 10m. .

 $\bullet$  .

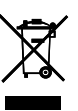